Общество с ограниченной ответственностью «ТМС РУС» (ООО «ТМС РУС»)

**УТВЕРЖДАЮ** ,<br>X Руководитель департамента ООО «ТМС РУС» А.Т. Али-Заде **«24» января 2018** г. 

# Государственная система обеспечения единства измерений

# **Модули инклинометрии и гамма-каротажа Aquarius**

# МЕТОДИКА ПОВЕРКИ

МП-ТМС-003/18

г. Воскресенск 2018 г.

Предисловие

Разработана: ООО «ТМС РУС»

Исполнители: Главный специалист по метрологии ООО «ТМС РУС»

Согласовано: Главный метролог ООО «ТМС РУС»

Введена в действие «24» января 2018 г. *i.*

Утверждена: Руководитель департамента ООО «ТМС РУС»

Afott E.B. Исаев Саморуков А.Т. Ади-Заде

# **СОДЕРЖАНИЕ**

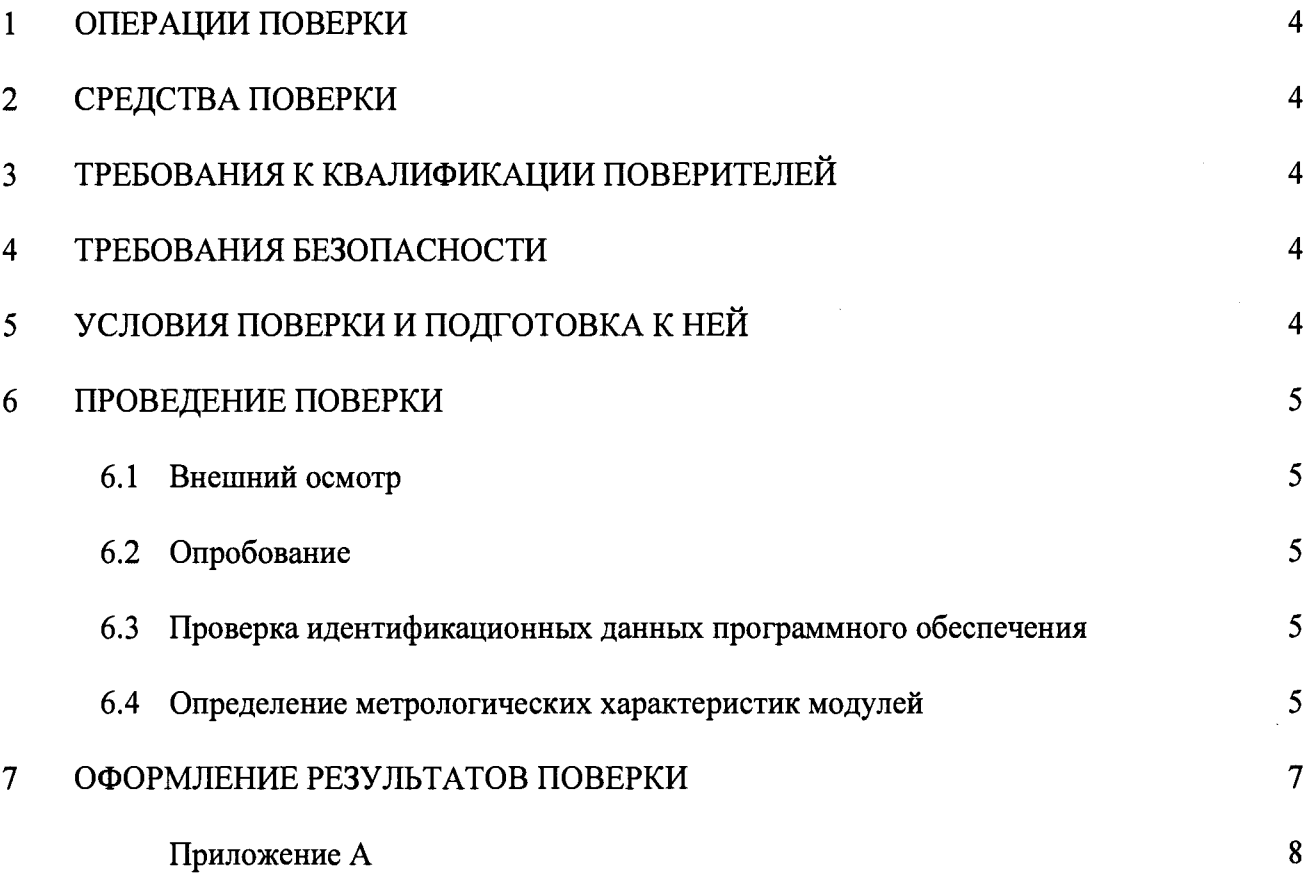

Настоящая методика распространяется на модули инклинометрии и гаммакаротажа Aquarius (далее - модули), производства ООО «Орбита», г. Пермь, в качестве рабочего средства измерений.

Интервал между поверками - 1 год.

# 1. ОПЕРАЦИИ ПОВЕРКИ

<span id="page-3-0"></span>При проведении поверки должны выполняться операции, указанные в таблице 1. Таблица 1 - Операции поверки

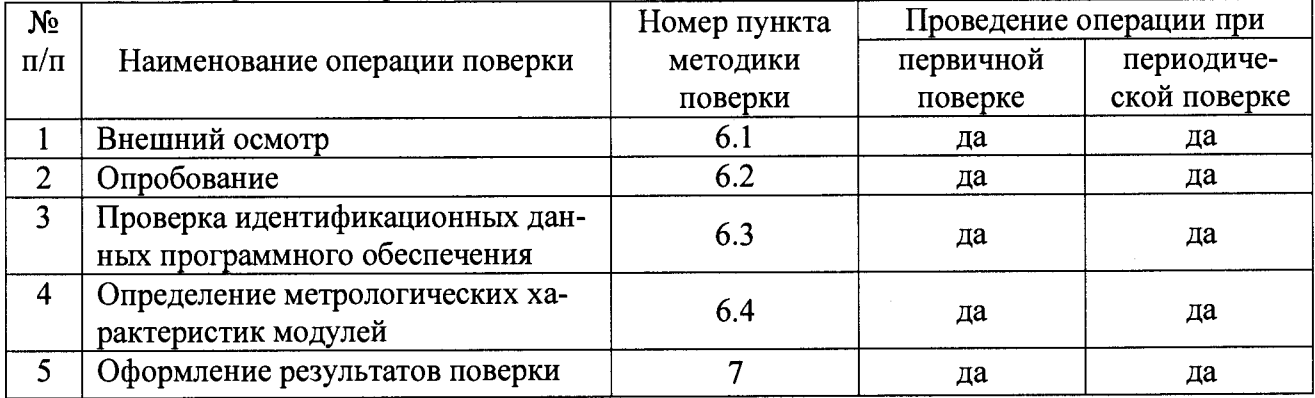

### 2. СРЕДСТВА ПОВЕРКИ

При проведении поверки должны применяться эталоны и вспомогательные средства, приведенные в таблице 2.

Таблина 2 - Наименование эталонов и вспомогательных средств поверки

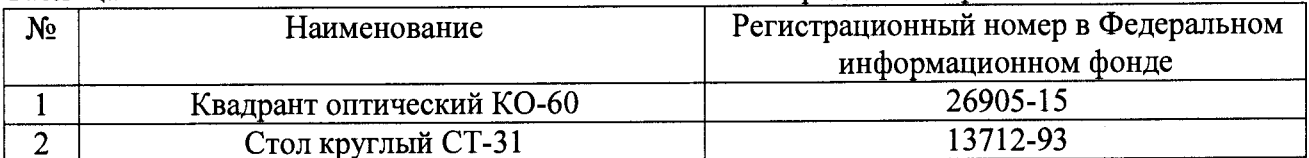

Допускается применять другие средства поверки, обеспечивающие определение метрологических характеристик с точностью, удовлетворяющей требованиям настоящей методики поверки.

Средства измерений, применяемые при поверке должны быть поверены и иметь действующие свидетельства о поверке.

# 3. ТРЕБОВАНИЯ К КВАЛИФИКАЦИИ ПОВЕРИТЕЛЕЙ

Поверку модулей должен выполнять поверитель, освоивший работу с поверяемым модулем и используемыми эталонами. Поверитель должен быть аттестован в соответствии с действующими нормативными документами.

#### 4. ТРЕБОВАНИЯ БЕЗОПАСНОСТИ

4.1. Перед проведением поверки следует изучить технические документы на поверяемое средство измерений и приборы, применяемые при поверке.

<span id="page-3-1"></span>4.2. При выполнении операций поверки выполнять требования Руководства по эксплуатации к безопасности при проведении работ.

# 5. УСЛОВИЯ ПРОВЕДЕНИЯ ПОВЕРКИ И ПОДГОТОВКА К НЕЙ

5.1. При проведении поверки должны соблюдаться следующие нормальные условия измерений:

- температура окружающей среды, <sup>o</sup>C

- относительная влажность воздуха, %, не более

90

- атмосферное давление, кПа (мм рт. ст.)  $84,0...106,7(630...800)$ 

5.2. Перед проведением поверки должны быть выполнены следующие подготовительные работы:

- проверить наличие действующих свидетельств о поверке на средства поверки;

- подготовить поверяемый модуль и средства поверки к работе в соответствии с эксплуатационной документацией на них;

- модуль и средства поверки должны быть выдержаны в испытательном помешении не менее 1 ч:

## 6. ПРОВЕДЕНИЕ ПОВЕРКИ

#### $6.1.$ Внешний осмотр

При внешнем осмотре проверяют комплектность модуля, отсутствие видимых повреждений и коррозии, наличие необходимой маркировки, соответствие внешнего вида требованиям эксплуатационной документации

Модули считаются прошедшими поверку по данному пункту настоящей программы если:

- наличие маркировки и комплектности соответствует требованиям эксплуатационной документаций:

<span id="page-4-0"></span>- если отсутствует коррозия, механические повреждения и другие дефекты, влияющие на эксплуатационные и метрологические характеристики модулей.

#### 6.2. Опробование

При опробовании должно быть установлено соответствие модуля следующим требованиям:

- отсутствие качаний и смещений неподвижно соединенных деталей и элементов;

- правильность взаимодействия забойной и наземной частей модуля.

#### Проверка идентификационных данных программного обеспечения  $6.3.$

<span id="page-4-1"></span>6.3.1. Подключить к забойной части модуля наземную часть модуля. Запустить установленное ПО «kincgrmon». В открывшемся окне будет указана версия встроенного программного обеспечения и программного обеспечения «kincgrmon».

считаются положительными, если 6.3.2. Результаты операции поверки идентификационные данные ПО соответствуют указанным в таблице 3.

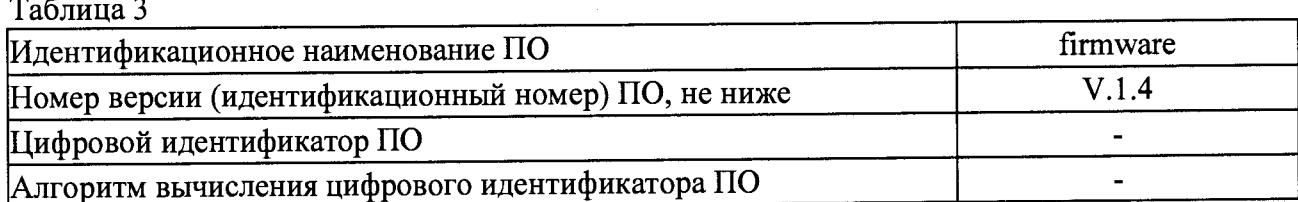

# 6.4. Определение метрологических характеристик модулей

# 6.4.1. Определение диапазона и абсолютной погрешности измерений зенитного угла

6.4.1.1. Закрепить забойную часть модуля в оснастке, установленной на поворотном столе так, чтобы ось модуля совпадала с осью квадранта оптического.

6.4.1.2. Установить забойную часть модуля в вертикальном положении.

6.4.1.3. Соединить забойную часть модуля с наземной частью. Включить питание модуля.

6.4.1.4. Запустить на наземной части модуля ПО «kincgrmon».

6.4.1.5. На экране отобразится таблица с текущими значениями зенитного угла  $(\alpha)$ .

6.4.1.6. Провести измерение угла квадрантом оптическим  $(\beta)$ .

6.4.1.7. Произвести замеры в 7 точках равномерно распределенных в диапазоне зенитного угла от 0° до 180°, с шагом приблизительно равным 30°.

6.4.1.8. Рассчитать абсолютную погрешность измерений по формуле:

$$
\Delta = \alpha_i - \beta_i,
$$

где α - значение угла измеренного модулем в i-ой точке, °;

 $\beta$  – значение угла полученное по эталону в i-ой точке. °.

Модули считаются прошедшими поверку по данному пункту программы испытаний, если полученные значения абсолютной погрешности измерений зенитного угла не превышают значений  $\pm 0.16^{\circ}$ .

# 6.4.2. Определение диапазона и абсолютной погрешности измерений азимутального угла

6.4.2.1. Закрепить забойную часть модуля в оснастке, установленной на поворотном столе.

6.4.2.2. Соединить забойную часть модуля с наземной частью. Включить питание модуля.

6.4.2.3. Установить забойную часть модуля под зенитным углом от 3° до 5°.

6.4.2.4. Запустить на наземной части модуля ПО «kincgrmon».

6.4.2.5. На экране отобразится таблица с текущими значениями азимутального угла

 $\gamma$ гла  $(\gamma)$ .

6.4.2.6. Снять показания угла по столу круглому  $(\lambda)$ .

6.4.2.7. Задавая изменение угла с помощью стола круглого, произвести замеры в 13 точках равномерно распределенных в диапазоне азимутального угла от 0° до 360° включительно, с шагом равным 30°

6.4.2.8. Рассчитать абсолютную погрешность измерений по формуле:

#### $\Delta = \gamma_i - \lambda_i$

где у - значение угла измеренного модулем в i-ой точке, °;

 $\lambda$  – значение угла полученное по эталону в i-ой точке, °.

6.4.2.9. Установить забойную часть модуля под зенитным углом от 5° до 10°.

6.4.2.10. Выполнить операции, приведённые в пунктах с 6.4.2.4 по 6.4.2.8 настоящей программы испытаний.

6.4.2.11. Установить забойную часть модуля под зенитным углом от 10° до 170°.

6.4.2.12. Выполнить операции, приведённые в пунктах с 46.4.2.4 по 6.4.2.8 настояшей программы испытаний

Модули считаются прошедшими поверку по данному пункту программы испытаний, если полученные значения абсолютной погрешности измерений азимутального угла не выходят за пределы:

 $\pm 2.5^{\circ}$  - при зенитном угле от 3° до 5°;

 $\pm 1,5^{\circ}$  - при зенитном угле от 5° до 10°;

 $\pm 1.0^{\circ}$  - при зенитном угле от 10° до 170°.

6 .4 .3 . Определение диапазона и абсолютной погрешности измерений угла установки отклонителя

6.4.3.1. Закрепить забойную часть модуля в оснастке.

6.4.3.2. Установить забойную часть модуля в горизонтальном положении.

6.4.3.3. Соединить забойную часть модуля с наземной частью. Включить питание модуля.

6.4.3.4. Запустить на наземной части модуля ПО «kincgrmon».

6.4.3.5. На экране отобразится таблица с текущими значениями угла установки отклонителя *(µ)*.

6.4.3.6. Провести измерение угла квадрантом оптическим ( $\varphi$ ).

6.4.3.7. Произвести замеры в 7 точках равномерно распределенных в диапазоне измерений угла установки отклонителя от 0° до 360° включительно, с шагом приблизительно равным 60°

6.4.3.8. Рассчитать абсолютную погрешность измерений по формуле:

 $\Delta = \mu_i - \varphi_i$ 

где µ - значение угла измеренного модулем в i-ой точке, °;  $\omega$  – значение угла полученное по эталону в i-ой точке, °.

Модули считаются прошедшими поверку по данному пункту программы испытаний, если полученные значения абсолютной погрешности измерений угла установки отклонителя не выходят за пределы: ±1,0°

# 7. ОФОРМЛЕНИЕ РЕЗУЛЬТАТОВ ПОВЕРКИ

8.1. При положительных результатах поверки оформляется свидетельство о поверке согласно приказа Минпромторга России от 02.07.2015 №1815 «Об утверждении порядка проведения поверки средств измерений, требования к знаку поверки и содержанию свидетельства о поверке». К свидетельству прилагается протокол (приложение А).

Знак поверки наносится на свидетельство о поверке.

8.2. При несоответствии результатов поверки требованиям любого из пунктов настоящей методики модуль к дальнейшей эксплуатации не допускают, свидетельство о предыдущей поверке аннулируется и выписывается извещение о непригодности к применению согласно приказа Минпромторга России от 02.07.2015 №1815. В извещении указывают причину непригодности.

Главный специалист по метрологии ООО «ТМС РУС»

Dean

E.B. Исаев

Приложение А (рекомендуемое)

# Протокол первичной (периодической) поверки №

Наименование СИ: модуль инклинометрии и гамма-каротажа Aquarius

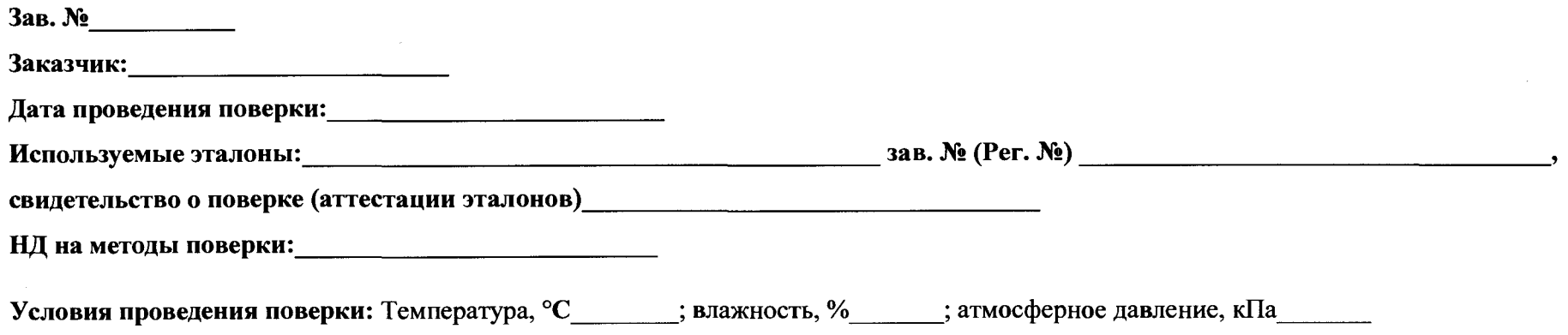

#### Определение метрологических характеристик:

## 1. Определение диапазона и абсолютной погрешности измерений зенитного угла

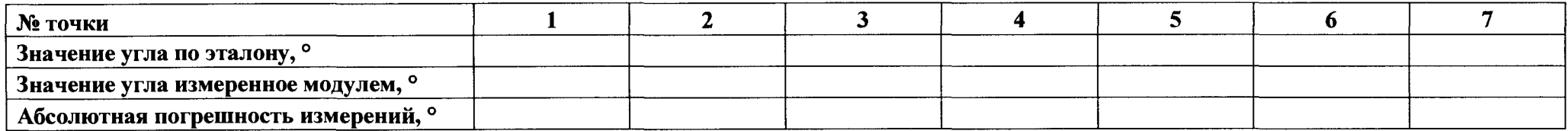

# 2. Определение диапазона и абсолютной погрешности измерений азимутального угла:<br>2.1. При зенитном угле от 3° до 5°. Зенитный угол \_\_\_\_\_\_\_\_\_\_\_\_\_\_\_\_\_\_\_\_\_\_\_\_\_\_\_\_\_\_\_

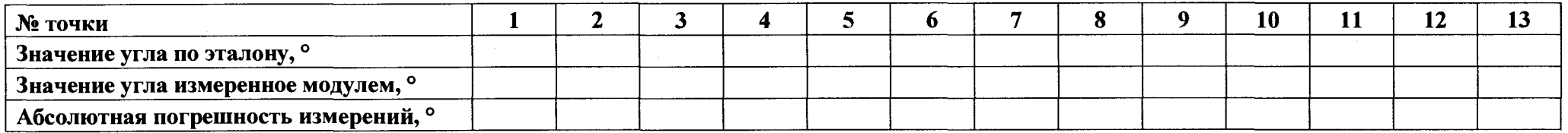

#### 9

# **2.2. При зенитном угле от 5° до 10°. Зенитный угол**

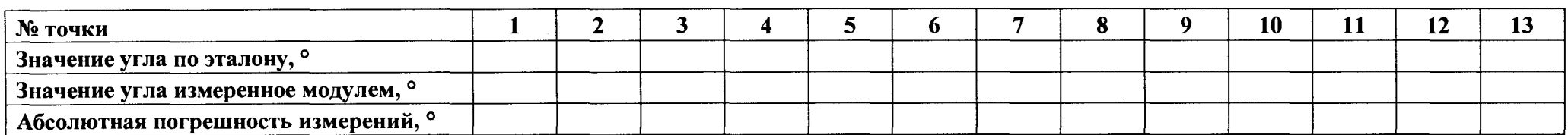

# **2.3. При зенитном угле от 10° до 170°. Зенитный угол**

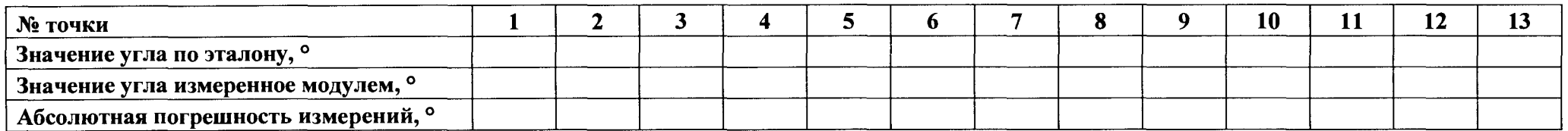

# **3. Определение диапазона и абсолютной погрешности измерений угла установки отклонителя**

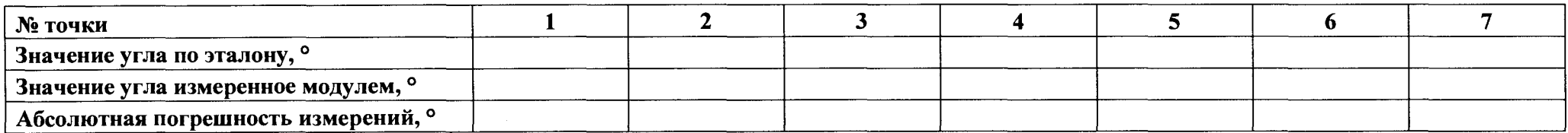

По результатам поверки средство измерений пригодно (непригодно) к использованию в сфере обеспечения единства измерений.

Проверку провел:\_\_\_\_\_\_\_\_\_\_\_\_\_\_\_\_\_\_\_\_\_\_ /\_\_\_\_\_\_\_\_\_\_\_\_\_\_\_\_\_\_/